## **Guidelines for attending the 2021 Annual General Meeting of Shareholders of the Company via electronic media**

1. The Shareholders or proxy holders must submit a request form for attending the meeting via Web Browser by clicking the link **<https://app.inventech.co.th/TCAP164916R>** or scan QR Code for logging in to the system. The system would be available from Wednesday, 5 May 2021 until the date when the meeting has ended.

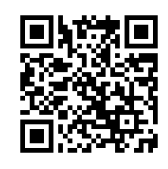

- 2. Once logged in, the shareholders or proxy holders are requested to complete all fields and attach additional documents according to the system requirement such as
	- E-Mail Address
	- Identification Card Number / Passport Number (in case of a foreigner)
	- Shareholders Registration Number / Name and Surname / Number of shares
	- Telephone Number
	- Additional Documents
		- For shareholders who wish to attend the meeting via electronic media by themselves, please attach the photocopy of identification card or the photocopy of valid identification document bearing the photograph of document owner issued by the state agency or the photocopy of passport (in case of a foreigner), which is certified a true copy.
		- In case of appointing a proxy holder, please attach the proxy form with required documents specified in the Notice of Annual General Meeting of Shareholders (Reference 1.)
- 3. After completely fill-in all required information, please select *"I have read and agreed to comply with meeting attendance requirements, and meeting attendance requirements through Inventech Connect"* by checking the box to "accept on the term of service". Then click to submit the documents through the system.
- 4. After all documents are verified and the request is approved, the shareholders will receive an email informing the detailed information of the meeting which is divided into 4 parts as follows:
	- Link for registration of the meeting
	- Username and Password for e-Voting
- Link for downloading and installing of Cisco WebEx Meeting Application
- Link for user manual

In case the request is rejected, shareholders will receive an email to notifying the reason for rejection. The shareholders can resubmit additional information through the system.

- 5. Shareholders or proxy holders can submit the meeting attendance request form as from Wednesday, 5 May 2021 until the meeting has ended on Tuesday, 11 May 2021. Also, shareholders can register to attend the meeting on Tuesday, 11 May 2021 at 12:00 hours until the meeting has ended.
- 6. In relation to registration for the meeting, shareholders or proxy holders must enter the username and password received from 4. to sign in. Then, the shareholders or proxy holders can go to the registration page for watching live broadcast through Cisco Webex Meeting Application by filling your email address (This step is only for shareholders or proxy holders who have registered for attending the meeting).
- 7. If the shareholders or proxy holders wish to ask questions at the meeting, you can press Q&A icon, then type your name, surname, and your status of attending the meeting as well as your questions and click send button. If the shareholders or proxy holders wish to ask questions through the meeting system by live video or audio, you can click the raise hand button.

*(The Company would like to reserve its right to consider answering only the important issues related to each agenda item. The questions that are not answered at the meeting will be collected to keep in the minutes of the meeting as deemed appropriate. The rest will be answered and posted on the Company's website).*

- 8. Voting
	- Please go to "Multimedia Viewer" menu, then click "Continue" in order to go to the e-Voting system. After that, fill in the username and password, then click "Sign In" and click "Select Agenda".
	- In case of voting "in favor of", do not press any button. In case of "disagree", press red button. In case of "Abstain from voting", press orange button.
- 9. For solving registration problems, shareholders can contact administrator at 66 2021 9127 on business days and hours from 8:30 – 17:30 hours of Wednesday, 5 May 2021 until the meeting has ended.
- 10. For shareholders who appoint proxy holders
	- In case the shareholders have submitted the proxy form for attending the 2021 Annual General Meeting of Shareholders scheduled on 27 April 2021to the Company, such proxy forms are still valid for attending the 2021 Annual General Meeting of Shareholders on 11 May 2021.
- If any shareholder wishes to change the proxy appointment from the one that the shareholder has already submitted to the Company, please inform the change to the Company within 7 May 2021.
- For proxy appointment, please use the proxy forms that have been attached with the Notice of the Annual General Meeting of Shareholders and sent to all shareholders (Reference 1.) or the proxy form prescribed by the Ministry of Commerce.
- Shareholders can appoint the proxy to attend the meeting via electronic media on their behalf and the proxy holder is required to follow the above steps 1 to 4 or
- Shareholders can appoint one of the Company's independent directors as their proxy. Please see the details of appointment of independent director as a proxy holder which is specified in the Notice of the Annual General Meeting of Shareholders (Reference 1. Page 48). Please completed proxy form and send it back to Corporate Secretary Office, 17<sup>th</sup> Floor, Thanachart Capital Public Company Limited, 444 MBK Tower, Phayathai Road, Wangmai Subdistrict, Pathumwan District, Bangkok 10330 or using the self-addressed envelope sent to all shareholders (Reference 1.) and deliver it within Friday, 7 May 2021.
- 11. **The meeting** on Tuesday, 11 May 2021 **is conducted by electronic media only and the Company does not prepare the meeting room for shareholders**. In this connection, the Company would like to request you to appoint the Company's independent director or any other person to attend the meeting on your behalf or submit the form to attend the meeting via electronic media only.

**For the details of system user manual of the 2021 Annual General Meeting of Shareholders of the Company on Tuesday, 11 May 2021, please look at the Company's website [www.thanachart.co.th](http://www.thanachart.co.th/), under "Shareholder Information" of "Investor Relations" Section.**